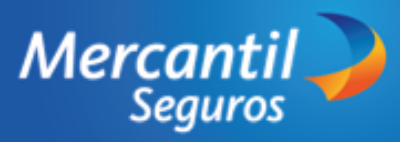

uto Auto Aut

**01**

Ingresa la información del titular de la póliza. Si el titular de la póliza no es la persona que paga la póliza, registra sus datos

- Ingresa a **www.mercantilseguros.com**
- Ubica la sección "¿Qué estás buscando hoy?
- Haz en la tarjeta "Comprar en Línea"
- Ubica la tarjeta Cuida tu carro, no lo dejes a la suerte" y haz clic en "Comenzar" **02**

Selecciona la frecuencia de pagos y una opción de las ofertas disponibles para tu vehículo

**03**

**04**

### **COMPLETA LOS DATOS DEL TITULAR DE LA PÓLIZA**

Ingresa el número de la placa del

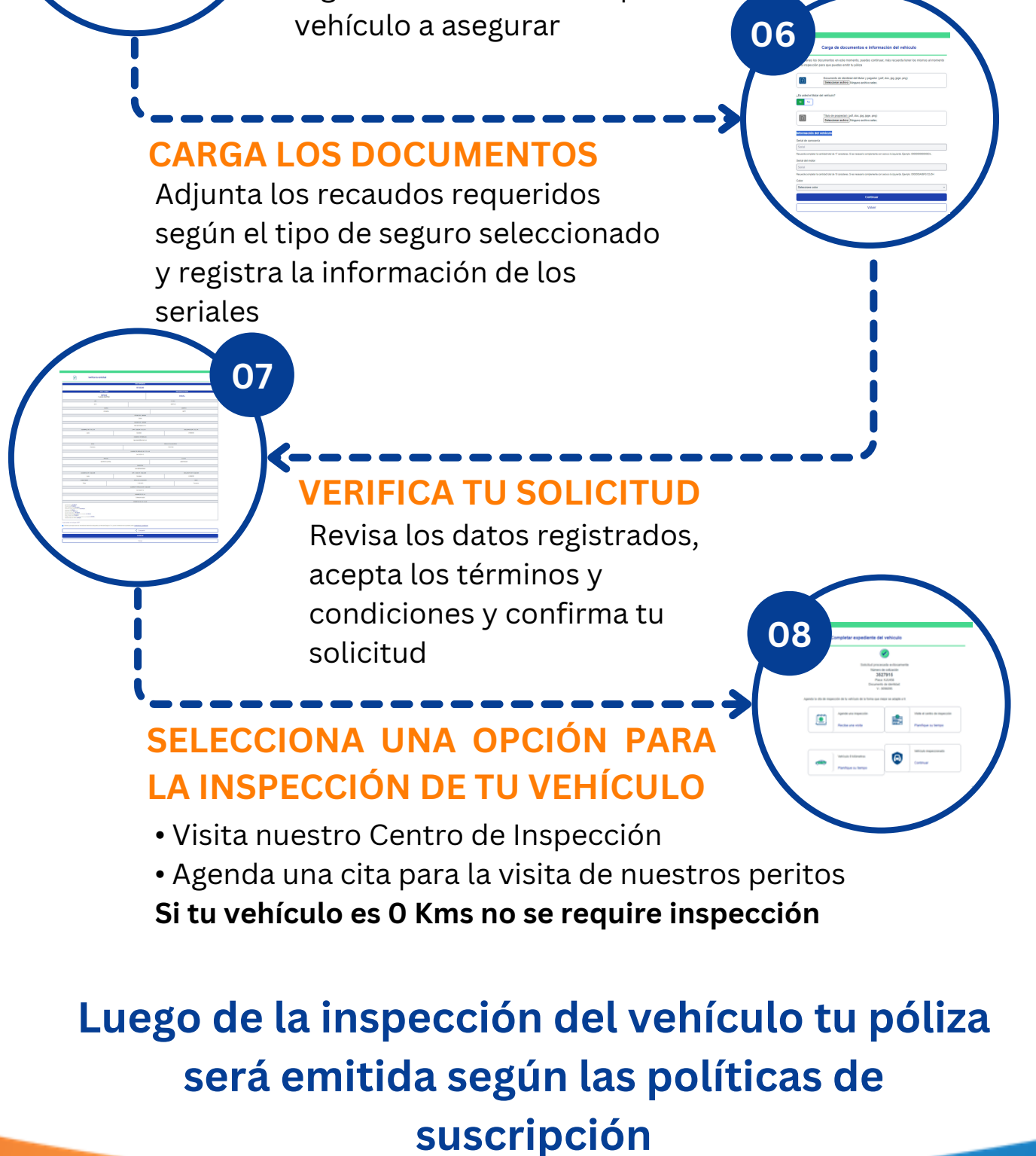

## **CÓMO COTIZAR Y EMITIR UNA PÓLIZA DE AUTOMÓVIL CLIENTES**

### **INGRESA AL PORTAL DE MERCANTIL SEGUROS**

Ingresa el año, la marca, el modelo y la versión del vehículo para generar las

#### ofertas

### **COMPLETA LOS DATOS DEL VEHÍCULO**

# **INGRESA EL N° DE PLACA**

### **SELECCION EL TIPO DE SEGURO**

**05**